### almlu CISCO.

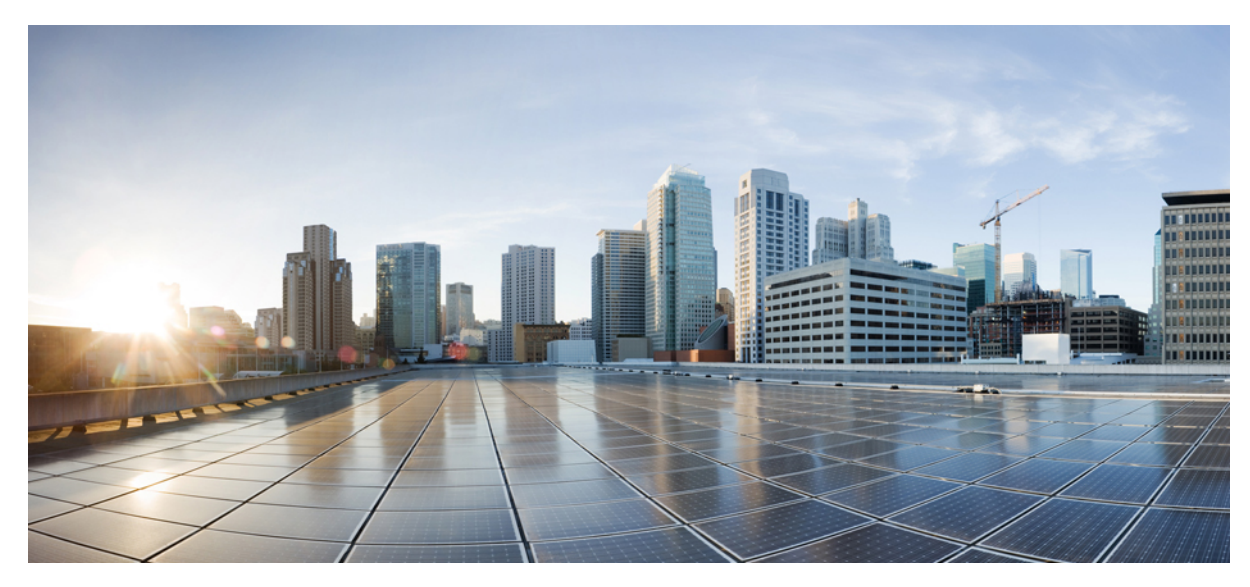

# **Installing the Cisco uBR-MC3GX60V-RPHY Line Card**

**Installing the Cisco [uBR-MC3GX60V-RPHY](#page-1-0) Line Card 2** [Removing](#page-1-1) an SFP Module from the Existing Line Card **2** [Removing](#page-2-0) the Existing Line Card from the Card Slot **3** Installing the Cisco [uBR-MC3GX60V-RPHY](#page-4-0) Line Card in the Card Slot **5** Installing an SFP Module on the Cisco [uBR-MC3GX60V-RPHY](#page-6-0) Line Card **7** [Connecting](#page-8-0) a Network Cable to an SFP Module **9**

<span id="page-1-0"></span>**Revised: August 1, 2014,**

# **Installing the Cisco uBR-MC3GX60V-RPHY Line Card**

<span id="page-1-1"></span>This section provides information on how to install the Cisco uBR-MC3GX60V-RPHY line card.

# **Removing an SFP Module from the Existing Line Card**

#### **Before You Begin**

Have the following tools and supplies ready before performing this task:

- Antistatic bag
- Dust plug, if required
- ESD-preventive wrist strap

### ∕N

Removing and inserting anSFP module frequently can damage theSFP module. Do not remove and insert the SFP modules unless absolutely necessary. **Caution**

- **Step 1** Disconnect all the network cables from the SFP module connector. For optical SFP module, immediately reinstall the dust plugs in the SFP optical bores.
	- We recommend that you do not remove the SFP module with the fiber-optic cables attached to it as it can damage the cable, cable connector, and optical interfaces in the SFP module. **Note**
- **Step 2** Unlock and remove the SFP module from the socket connector using one of the following:
	- If the SFP module has a Mylar tab latch, pull the tab gently in a slightly downward direction until the SFP module disengages from the socket connector, and then pull the SFP module straight out of the socket. Do not twist or pull the Mylar tab as it can detach from the SFP module.
	- If the SFP module has an Actuator button latch, gently press the Actuator button on the front of the SFP module until it clicks and the latch mechanism releases the SFP module from the socket connector. Grasp the Actuator button between your thumb and index finger, and carefully pull the SFP module straight from the socket.
	- If the SFP module has a Bale-clasp latch, pull the bale to eject the SFP module from the socket. If the Bale-clasp latch is obstructed and you cannot use your index finger to open it, use a small, flat-blade screwdriver or a long narrow instrument to open the bale-clasp latch. Grasp the SFP module between your thumb and index finger, and carefully remove it from the socket.
- **Step 3** Place the removed SFP module in an antistatic bag.
- **Step 4** Insert a dust plug into each unused Gigabit Ethernet port.

#### **What to Do Next**

- To remove the existing line card, see [Removing](#page-2-0) the Existing Line Card from the Card Slot, on page 3.
- To install an SFP module on the Cisco uBR-MC3GX60V-RPHY line card, see [Installing](#page-6-0) an SFP Module on the Cisco [uBR-MC3GX60V-RPHY](#page-6-0) Line Card, on page 7

### <span id="page-2-0"></span>**Removing the Existing Line Card from the Card Slot**

#### **Before You Begin**

- Remove the SFP module from the line card. See [Removing](#page-1-1) an SFP Module from the Existing Line Card, on page 2.
- Delete the existing configurations on the PRE using the **no card** command.

Have the following tools and supplies ready before performing this task:

- T-10 Torx driver tool or 1/4-inch flathead screwdriver
- Antistatic bag
- Blank card slot cover, if required
- ESD-preventive wrist strap

- **Step 1** Attach an ESD-preventive wrist strap to your wrist.
- **Step 2** Unscrew the top and bottom captive screws on the line card using a T-10 Torx driver tool or flathead screwdriver.
- **Step 3** Simultaneously pivot both ejector levers away from the line card to disengage the line card from the chassis.
- **Step 4** Slide the line card out of the slot in the chassis. Place it on an antistatic surface or in a static shielding bag with the component side up.

Do not drop the line card. Dropping the line card can damage the carrier rails and card guides and prevent the reinstallation. **Caution**

#### **Figure 1: Removing the Existing Line Card from the Chassis**

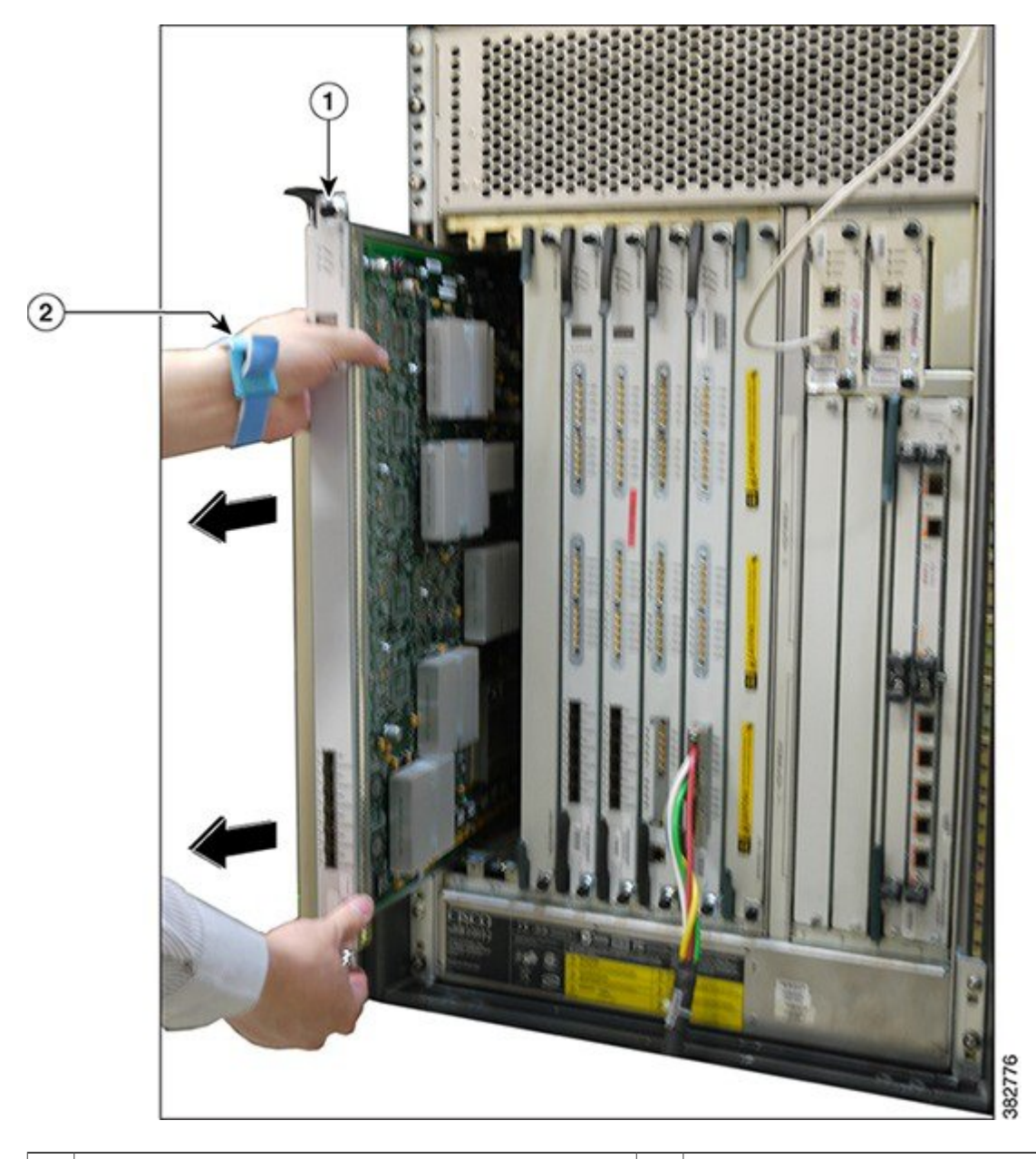

1 Captive screw 2 ESD-preventive strap

#### **What to Do Next**

Perform one of the following:

- Install a new or replacement Cisco uBR-MC3GX60V-RPHY line card, see Installing the Cisco [uBR-MC3GX60V-RPHY](#page-4-0) Line Card in the [Card](#page-4-0) Slot.
- Install a Blank card slot cover over the slot and tighten the captive screws, if you are not installing any line card in the slot. This ensures to keep dust out of the chassis and maintain proper airflow through the line card compartment.

# <span id="page-4-0"></span>**Installing the Cisco uBR-MC3GX60V-RPHY Line Card in the Card Slot**

#### **Before You Begin**

- Ensure that the existing line card or the Blank card slot cover is removed. See [Removing](#page-2-0) the Existing Line Card from the Card [Slot,](#page-2-0) on page 3.
- Ensure that you attach an ESD-preventive wrist strap to your wrist.
- For Class B emission compliance requirements, the two ferrites available in the CMTS accessory kit must be installed on the input DC power harness of the chassis. These ferrite beads are clamp-on type and should be placed as close to the input DC power connector (DC input terminal connector) as possible.

Have the following tools and supplies ready before performing this task:

- Cisco uBR-MC3GX60V-RPHY line card
- T-10 Torx driver tool or 1/4-inch flathead screwdriver
- ESD-preventive wrist strap

#### **Procedure**

**Step 1** Attach an ESD-preventive wrist strap to your wrist.

**Step 2** Choose an available slot (5/0 to 8/0) for the line card and carefully align the upper and lower edges of the Cisco uBR-MC3GX60V-RPHY line card with the upper and lower guides in the chassis.

The Cisco uBR-MC3GX60V-RPHY line card weighs 13 lbs. Use both hands when handling the Cisco uBR-MC3GX60V-RPHY line card. Do not drop the line card to avoid damaging the carrier rails. Bent or damaged rails can damage the line card guides and prevent line card installation. When installing line cards for the first time, or when all the captive screws of the line card are loose, insert cards first in slot 5/1 and work towards slot 8/0 to prevent uneven gasket pressure. **Caution**

**Step 3** Slide the Cisco uBR-MC3GX60V-RPHY line card into the slot until it is firmly seated in the chassis.

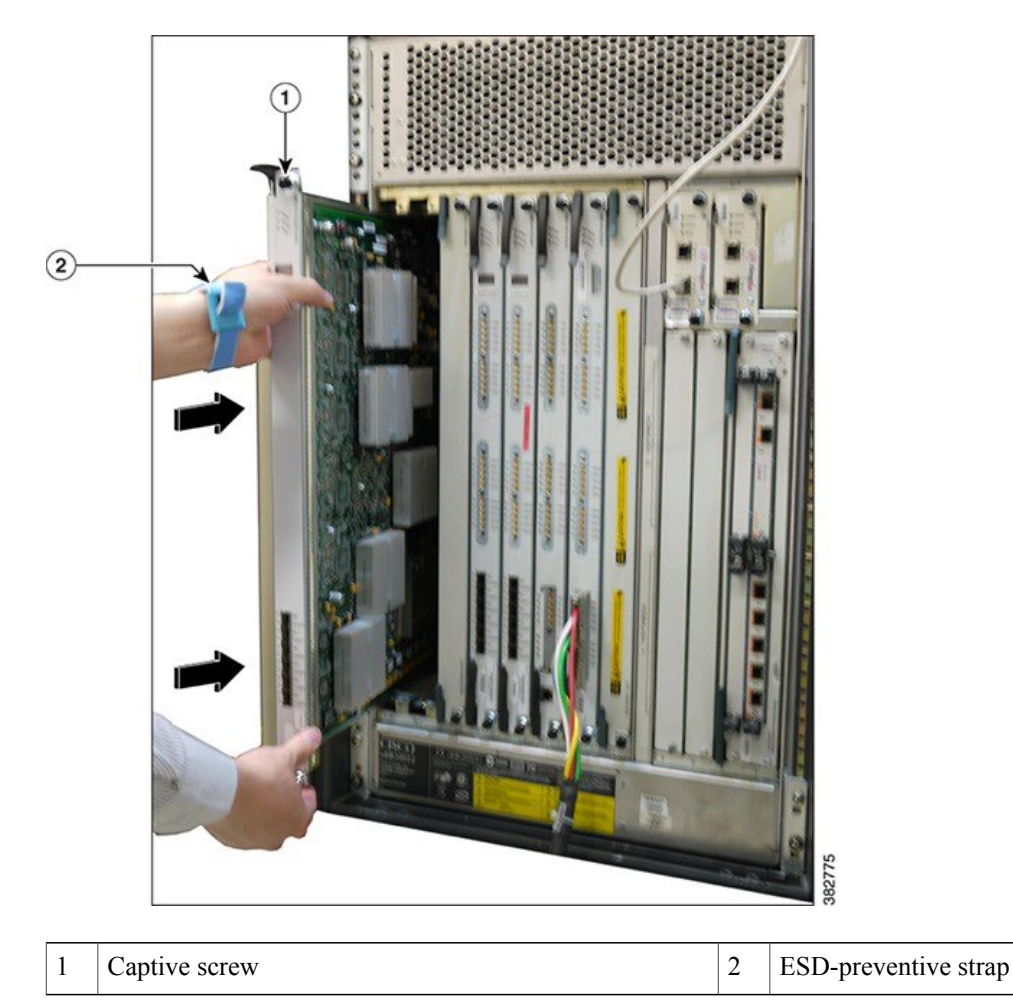

**Figure 2: Installing the Cisco uBR-MC3GX60V-RPHY Line Card in the Cisco CMTS Chassis**

- **Step 4** Close the ejector levers to secure the Cisco uBR-MC3GX60V-RPHY line card.
- **Step 5** Engage and tighten the captive screws with your fingers. Then, use either a T-10 Torx driver tool or a common flathead screwdriver to tighten the captive screws from 5 to 7 in-lbs.

#### **What to Do Next**

To install the SFP module, see Installing an SFP Module on the Cisco [uBR-MC3GX60V-RPHY](#page-6-0) Line Card, on page 7.

# <span id="page-6-0"></span>**Installing an SFP Module on the Cisco uBR-MC3GX60V-RPHY Line Card**

#### **Before You Begin**

Ensure that the Cisco uBR-MC3GX60V-RPHY line card is installed in the Cisco CMTS chassis. See [Installing](#page-4-0) the Cisco [uBR-MC3GX60V-RPHY](#page-4-0) Line Card in the Card Slot, on page 5.

Have the following tools and supplies ready before performing this task:

- Appropriate SFP module
- ESD-preventive wrist strap

For more information on SFP modules that are supported on the Cisco uBR-MC3GX60V-RPHY line card, see SFP [Modules](http://www.cisco.com/c/en/us/td/docs/cable/RemotePhy/solution/b-remote-phy-overview.html#reference_F6F9BF450D574F50A24593A2D76FCB69) for the Cisco [uBR-MC3GX60V-RPHY](http://www.cisco.com/c/en/us/td/docs/cable/RemotePhy/solution/b-remote-phy-overview.html#reference_F6F9BF450D574F50A24593A2D76FCB69) Line Card.

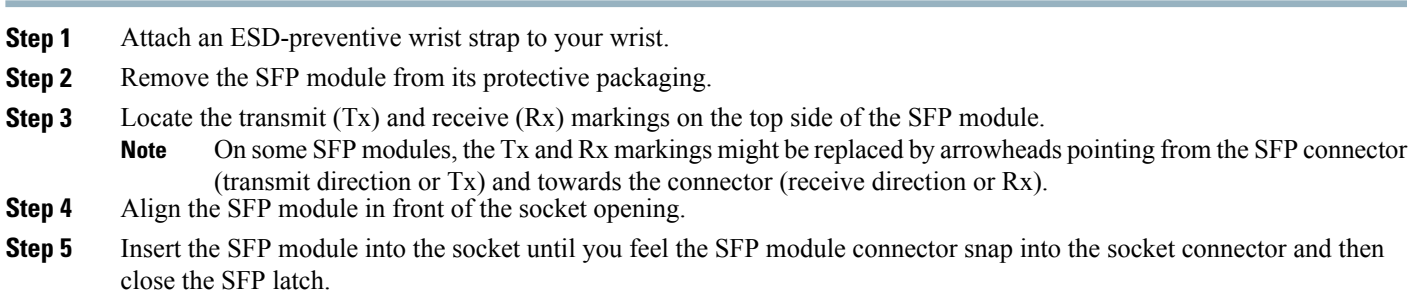

- **Note** For optical SFP modules, following are the guidelines to remove the dust plugs and make any optical connections:
	- Do not remove the protective dust plugs on the unplugged fiber-optic cable connectors and the transceiver optical bores until you are ready to make a connection.
	- inspect and clean the LC connector end-faces just before you make any connections.
	- Grasp the LC connector housing to plug or unplug a fiber-optic cable.

**Figure 3: Inserting an SFP Module into a Gigabit Ethernet Port**

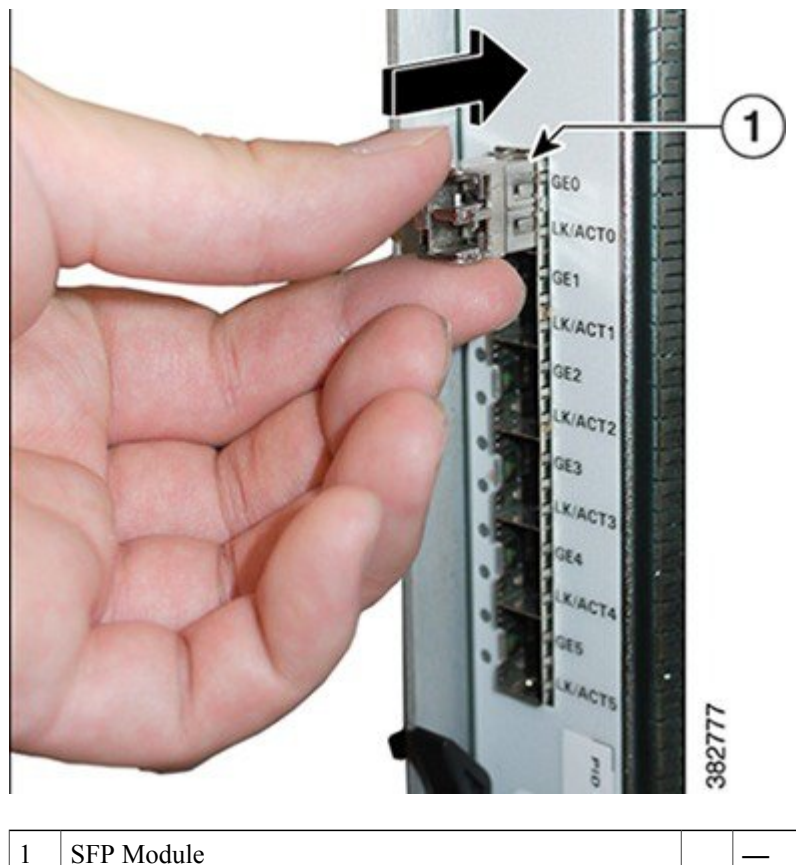

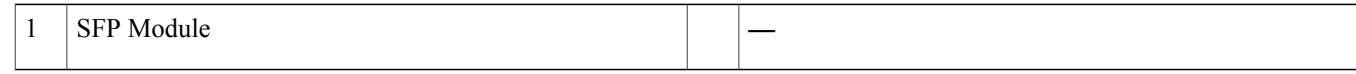

**Step 6** Remove the dust plug from the SFP module and keep it safe for future use. **Note** Leave the dust plug in the SFP module port if a cable is not being installed.

#### **What to Do Next**

To connect the network cable to an SFP module, see [Connecting](#page-8-0) a Network Cable to an SFP Module, on page 9.

# <span id="page-8-0"></span>**Connecting a Network Cable to an SFP Module**

The following types of cables are used with Cisco uBR-MC3GX60V-RPHY line cards to connect to a switch or an OLT:

- RJ-45 10/100/1000BASE-T copper cable
- Single-mode or multimode fiber-optic cable

#### **Before You Begin**

- Ensure that the optical connectors are clean before making the connections. Contaminated connectors can damage the fiber and cause data errors.
- Ensure that the network cable has an appropriate connector to connect to an appropriate SFP module port.

Have the following tools and supplies ready before performing this task:

- Network cable with appropriate connector
- ESD-preventive wrist strap

For more information on the type of connectors supported, see SFP Modules for the Cisco [uBR-MC3GX60V-RPHY](http://www.cisco.com/c/en/us/td/docs/cable/RemotePhy/solution/b-remote-phy-overview.html#reference_F6F9BF450D574F50A24593A2D76FCB69) Line Card.

- <span id="page-8-1"></span>**Step 1** Attach an ESD-preventive wrist strap to your wrist.
- **Step 2** Remove the dust plug from the SFP module, if already installed.
- **Step 3** Insert the appropriate network cable connector into the SFP module port until it clicks and locks into place to ensure proper seating.

Ensure to insert the network connector completely into the socket **Note**

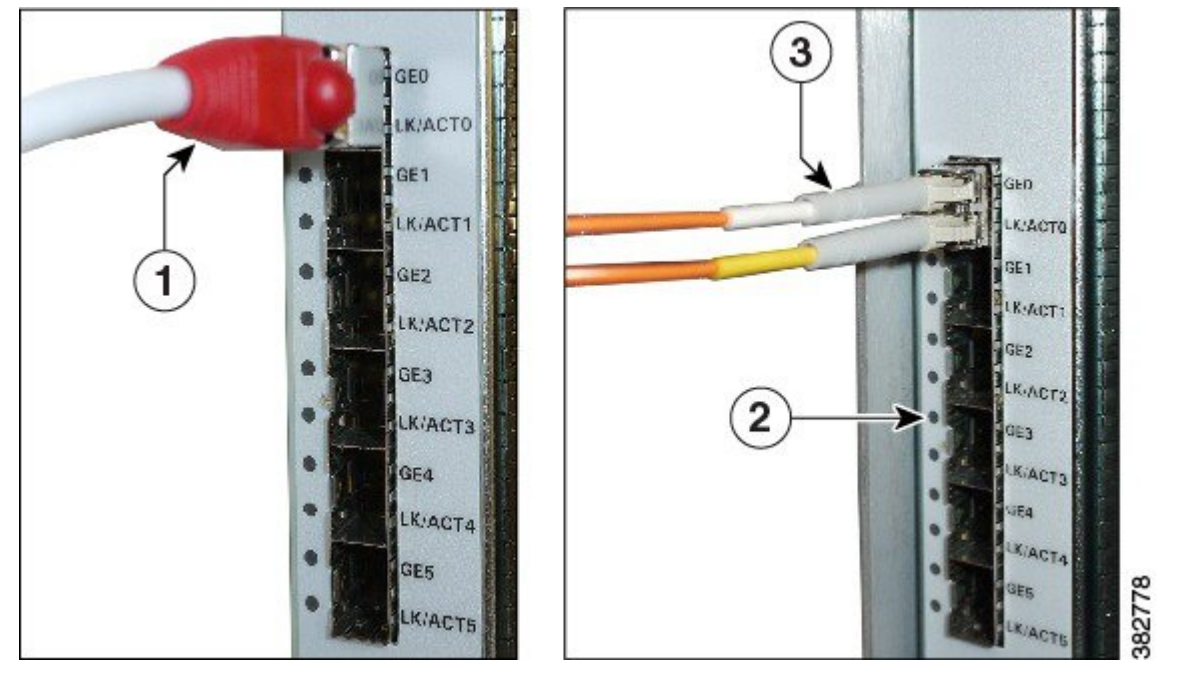

#### **Figure 4: Gigabit Ethernet Port Cabling**

.

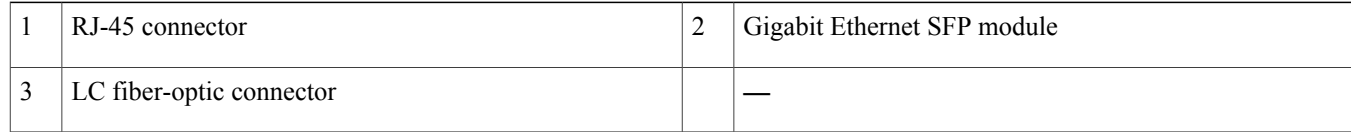

<span id="page-9-0"></span>**Step 4** Insert the other end of the network cable into the receptacle of a switch or an OLT.

**[Step](#page-9-0) 5** Repeat Step 3, on page 9 to Step 4, on page 10 until all cabling is complete.

© 2014 Cisco Systems, Inc. All rights reserved.

### ahah CISCO.

**Americas Headquarters Asia Pacific Headquarters Europe Headquarters** Cisco Systems, Inc. San Jose, CA 95134-1706 USA

Cisco Systems (USA) Pte. Ltd. Singapore

Cisco Systems International BV Amsterdam, The Netherlands

Cisco has more than 200 offices worldwide. Addresses, phone numbers, and fax numbers are listed on the Cisco Website at www.cisco.com/go/offices.